## **Boletim Técnico**

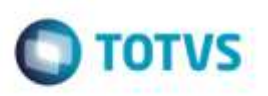

## **Melhoria no Log do Cálculo/Simulação**

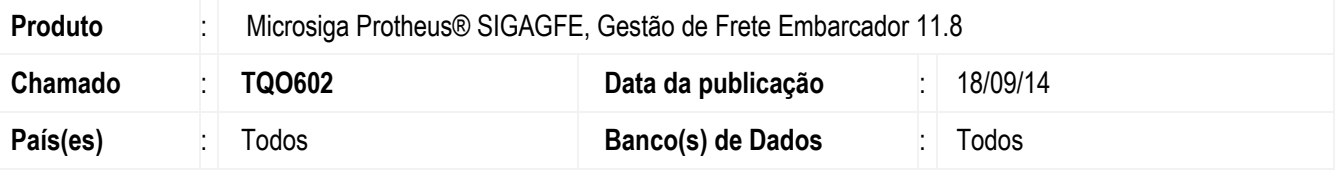

Efetuada alteração no **SIGAGFE**, para que salve corretamente o Log de Cálculo/Simulação por meio do botão **Salvar** da tela de **Memória do Cálculo**.

Para viabilizar essa melhoria, é necessário aplicar o pacote de atualizações (*Patch*) deste chamado.

## **Procedimento para Utilização**

- 1. Em **Gestão de Frete Embarcador** (**SIGAGFE**), crie um Documento de Carga, vincule a um Romaneio e calcule.
- 2. Na tela de **Memória do Cálculo** clique no botão **Salvar** e escolha o local onde deverá ser salvo o Log.
- 3. Abra a pasta onde o Log foi salvo e verifique que o arquivo foi gerado corretamente, com todas as informações do cálculo realizado.
- 4. Repita o procedimento para as telas de **Simulação do Cálculo**, o resultado deverá ser o mesmo.

## **Informações Técnicas**

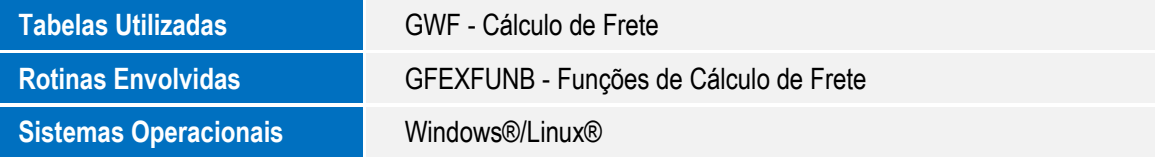

ö

ion<sub>3</sub>